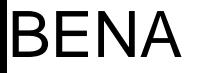

# **Introduction à l'utilisation du Web 2.0 pour l'apprentissage**

Robert Gérin-Lajoie BENA, Services de soutien à l'enseignement 4 février 2011

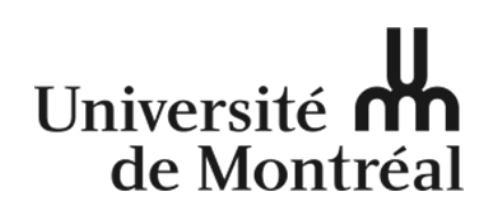

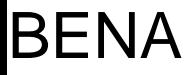

### **But de l'atelier**

Présenter de nouvelles pratiques pédagogiques intégrant les technologies du Web 2.0 et qui se développent à l'Université de Montréal.

Cet atelier d'échange sera l'occasion de découvrir des exemples d'utilisation du Web social et du Web 2.0 dans un contexte d'enseignement universitaire et d'en tirer les acquis.

# **Plan de la présentation**

- ‐ Pratiquer la prise de note collaborative
	- ‐ Etherpad Titanpad.com
- $\overline{\phantom{a}}$  Introduction
	- ‐ le Web 2.0
	- ‐ les étudiants par les étudiants
- ‐ Exemples de situation d'apprentissage à l'UdeM avec le Web 2.0
	- ‐ Les blogs
		- $\blacksquare$ En droit, le site de la Chaire en droit de la sécurité et des affaires électroniques
		- ‐- En aménagement
		- ‐- En communication
		- ‐ Autres exemples
	- ‐ Le wiki en traduction
- ‐ Pause santé
- ‐ S'approprier les outils du Web 2.0
	- ‐ Les outils du Web 2.0, l'Environnement Personnel d'Apprentissage, l'Environnement Numérique d'Apprentissage institutionnel
	- ‐Topologie des usages et des outils du Web 2.0
- ‐Questions

# **Pratiquer la prise de note collaborative**

- $\bullet$ Etherpad – Titanpad.com
- Voir les notes de cet atelier <http://titanpad.com/Rw4KygXbiy>

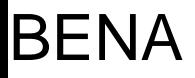

### **Introduction: le Web 2.0**

- $\bullet$ Voir « The Machine is Us/ing Us », le Web 2.0 en <sup>5</sup> mns.
- $\bullet$ [http://www.youtube.com/watch?v=NLlGopyXT\\_g](http://www.youtube.com/watch?v=NLlGopyXT_g)

### **Discussion: le Web 2.0**

#### •Web 2.0

 L'expression **« Web 2.0 »** désigne certaines des technologies et des [usages](http://fr.wikipedia.org/wiki/Usage) du *[World](http://fr.wikipedia.org/wiki/World_Wide_Web) Wide [Web](http://fr.wikipedia.org/wiki/World_Wide_Web)* qui ont suivi la forme initiale du web<sup>[1](http://fr.wikipedia.org/wiki/Web_2.0#cite_note-LMI1139-0)</sup>, en particulier les interfaces permettant aux internautes ayant peu de connaissances techniques de <sup>s</sup>'approprier les nouvelles fonctionnalités du web et ainsi d'interagir de façon simple à la fois avec le contenu et la structure des pages et aussi entre eux, créant ainsi notamment le Web [social](http://fr.wikipedia.org/wiki/Web_social)<sup>2</sup>.

#### •Web Social

- Le Web social<sup>[1](http://fr.wikipedia.org/wiki/Web_social#cite_note-0)</sup> fait référence à une vision d'Internet considéré comme un [espace](http://fr.wikipedia.org/wiki/Sociologie_des_communaut%C3%A9s_virtuelles) de [socialisation,](http://fr.wikipedia.org/wiki/Sociologie_des_communaut%C3%A9s_virtuelles) un lieu dont une des fonctions principales est l'interaction entre les personnes, et non plus uniquement la distribution de documents.
- Il est considéré comme un aspect très important du [Web](http://fr.wikipedia.org/wiki/Web_2.0) 2.0. En particulier, il est associé à différentes systèmes sociaux tels que le <u>[réseautage](http://fr.wikipedia.org/wiki/R%C3%A9seautage_social) social</u>, les <u>[blogs](http://fr.wikipedia.org/wiki/Blog)</u> ou les <u>[wikis](http://fr.wikipedia.org/wiki/Wiki)</u>.
- •Source: Wikipedia

# **Les étudiants par les étudiants**

- $\bullet$ Voir « A vision of student today »
- $\bullet$ <http://www.youtube.com/watch?v=dGCJ46vyR9o&NR=1>

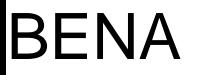

# **Discussion: Réaliser une situationd'apprentissage**

- •Une implication des étudiants
- $\bullet$ Une situation collaborative
- Une co-création
	- Le script est rédigé à 200 étudiants
- Le résultat est un document vidéo, multimédia qui enrichi le portfolio scientifique disciplinaire
- Le vidéo <sup>s</sup>'adresse à un public large par Internet
- • Les commentaires ouverts génèrent une dynamique d'échanges inter‐universitaire international sur Youtube

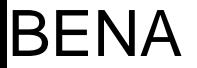

# **Exemples de situation d'apprentissage à l'UdeM avec le Web 2.0**

# **L'enseignement sur le site de la Chaire en droit de la sécurité et des affaires électroniques**

- $\bullet$ <http://www.gautrais.com/>
- •**Observations** 
	- Basé sur le modèle d'une revue savante/professionnelle thématique
		- Revue savante électronique éditée par les enseignants de la discipline
	- Les créations individuelles des étudiants sont organisées dans le cadre d'un cours
	- Les contributions sont notées
		- **Seules les contributions de qualité sont rediffusées**
		- Voir [http://www.gautrais.com/Evaluation,160](http://www.gautrais.com/)
	- La participation à un blogue compte pour 40 % de l'évaluation.
	- Les étudiants sont de niveau maîtrise
- $\bullet$ À l'initiative de Vincent Gautrais, professeur en droit

# **Le blog du cours d'atelier en architecture**

- •http://arc1012‐[h2009m.blogspot.com/](http://arc1012-h2009m.blogspot.com/)
- •**Observations** 
	- Un blog pour un atelier
	- Plusieurs autres blogs pour d'autres cours en aménagement
	- Contenu
		- Plan de cours, consignes, nouvelles
		- Les commentaires servent pour l'échange d'information
		- Contribution des étudiants au site de blog
			- Portfolio multimédia de présentation des travaux
		- $\bullet$  Les travaux des étudiants sont évalués, mais pas leur contribution au site de blog
- •• Professeur Marc Pape

# **Le blog du cours de communication**

- Voir <http://com1500g.opossum.ca/>
- $\bullet$ Implications des étudiants
- $\bullet$  Observations
	- Un blog d'un chargé de cours de la FEP
	- Un blog professionnel
	- Aussi la vitrine d'un expert travailleur autonome

# **Autres exemples de blogs d'apprentissage à l'Université de Montréal**

- • Article dans le journal Forum: Le blogue comme outil pédagogique
	- – Voir [http://www.nouvelles.umontreal.ca/enseignement/technologies](http://www.nouvelles.umontreal.ca/enseignement/technologies-et-medias/le-blogue-comme-outil-pedagogique.html)‐et‐medias/le‐blogue‐comme‐outil‐ [pedagogique.html](http://www.nouvelles.umontreal.ca/enseignement/technologies-et-medias/le-blogue-comme-outil-pedagogique.html)
- • *Laurence Bherer, professeure de science politique, demande aussi aux étudiants de son cours Politiques urbaines de rédiger six billets pendant le trimestre. À mi‐ parcours de cette nouvelle expérience, elle ne cache pas son enthousiasme. «Le blogue permet d'organiser le cours d'une autre manière.»*
	- *<http://blogueelectionsmunicipales2009.wordpress.com/>*
- • *Mais le blogue doit tout de même être structuré. D'abord, M. Ownby <sup>n</sup>'y recourt que pour les étudiants des 2e et 3e cycles. Les étudiants choisissent un sujet sur une liste et écrivent un billet. Le professeur voit le blogue comme un babillard électronique qui fournit un contexte pour la discussion en classe.*
	- –*<http://hst3571.blogspot.com/>*
- • *Jean‐Michel Salaùn, directeur de l'École de bibliothéconomie et des sciences de l'information, … donne un cours sur l'économie du document dans un environnement numérique. Dans leurs travaux, les étudiants ont un dossier à monter à partir d'un billet de M. Salaùn.*
	- –<http://blogues.ebsi.umontreal.ca/jms/>

# **Le blog: le premier des outils du Web 2.0**

•La plate‐forme externe la plus simple et la plus utilisée: Blogger.com

*À ce titre, l'outil, qui est de loin le plus simple et le plus utilisé, demeure Blogger [www.blogger.com]. Blogger permet à quiconque de publier un blogue en quelques minutes. L'outil est d'une fiabilité indéniable et est reconnu à l'échelle planétaire. Cet outil sera une option de choix pour celui qui voudra une vitrine Internet simple et efficace. Bien entendu, cette simplicité d'utilisation amène certaines limites dans les possibilités qu'offre l'outil (surtout sur le plan* de la présentation du blogue et de son adresse). Cet outil pourra aussi être fort utile pour quiconque *voudrait inviter ses étudiants à se doter d'un blogue*

- • Tiré de : « Bloguer pour enseigner et apprendre »,
	- Voir [http://www.profweb.qc.ca/fileadmin/user\\_upload/Dossiers/Dossier\\_Blogue/Dossier\\_blogue.pdf](http://www.profweb.qc.ca/fileadmin/user_upload/Dossiers/Dossier_Blogue/Dossier_blogue.pdf)

# **Caractéristiques de l'outil blogger.com**

- •Personnalisation du style de présentation
- $\bullet$  Paramètres d'autorisation
	- Un ou plusieurs peuvent écrire les billets
	- Un, plusieurs ou tous peuvent lire les billets
	- Commentaires ouverts ou restreint, avec ou sans modération
	- Par identifiant, au plus 100 personnes
- •Copie de sauvegarde facile!

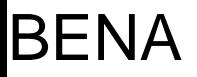

# **Le wiki**

•Qu'est‐ce qu'un wiki?

*Un wiki est un site [Web](http://fr.wikipedia.org/wiki/Site_Web) dont les [pages](http://fr.wikipedia.org/wiki/Page_web) comportent des [hyperliens](http://fr.wikipedia.org/wiki/Hyperlien) les unes vers les autres et sont modifiables par les visiteurs afin de permettre l'écriture et l'illustration [collaboratives](http://fr.wikipedia.org/wiki/Travail_collaboratif) des documents numériques qu'il contient.*

- À la différence du blog
	- Le wiki privilégie la construction des connaissances
	- Dans un processus itératif de versions successives et partagées
- •Construction d'un dictionnaire spécialisé et thématique
- • Usage moins fréquent dans le milieu académique
	- Voir les exemples de wikipedia sur le sujet
		- $\bullet$ http://en.wikipedia.org/wiki/Wikipedia:School and university projects
		- •[http://fr.wikipedia.org/wiki/Wikip%C3%A9dia:Projets\\_p%C3%A9dagogiques](http://fr.wikipedia.org/wiki/Wikip%C3%A9dia:Projets_p%C3%A9dagogiques)

# **Un wiki dans un cours à l'UdeM**

- Sylvie Vandaele au département de traduction
	- Utilise un environnement fourni par PBWorks
	- Voir [http://wikimettico.pbworks.com](http://wikimettico.pbworks.com/)
- Voir la conférence‐midi du département sur le sujet:
	- [http://www.accordent.umontreal.ca/20090917](http://www.accordent.umontreal.ca/20090917-114749-6/)‐114749‐6/
- Le wiki y soutien le cycle des travaux des étudiants
	- Le travail en équipe
	- Les versions du document en cours de travail
	- La révision des textes produits par une autre équipe
	- Les révisions par l'enseignant
- • La gestion des droits d'accès des documents pour chaque équipe, au fur et à mesure du déroulement
	- Écriture, lecture, révision
	- Commentaires formatifs de l'enseignant

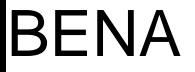

### **Pause**

# **S'approprier les outils du Web 2.0**

- • Les outils du Web 2.0 et les liens avec
	- L'Environnement Personnel d'Apprentissage
	- L'Environnement Numérique d'Apprentissage
- $\bullet$ Topologie des usages et des outils du Web 2.0

# **Un exemple d'un environnement personnel d'apprentissage**

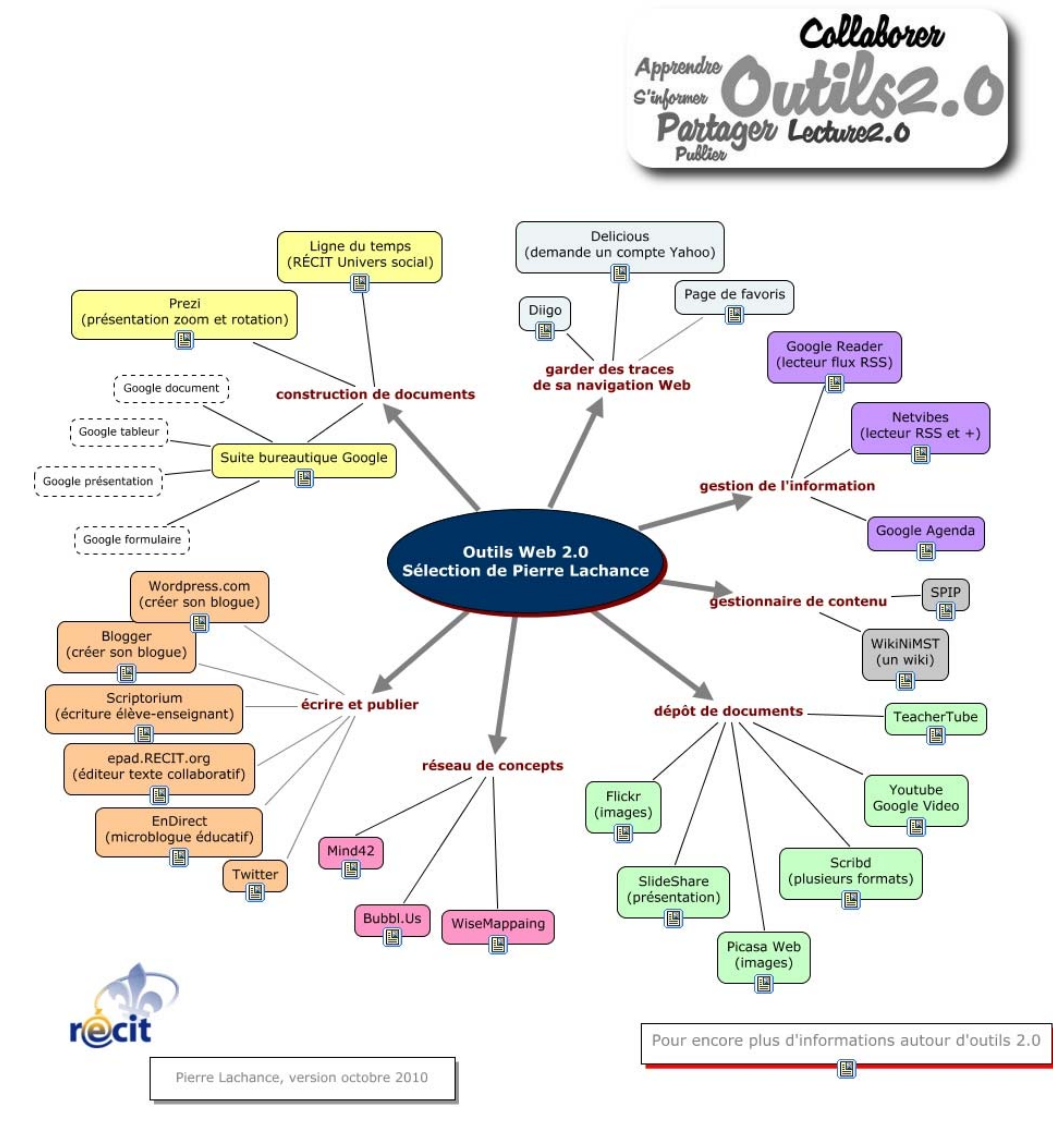

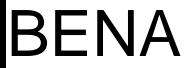

# **Et vous, quel est votre environnement personnel d'apprentissage?**

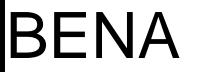

# **La longue traine du Web 2.0 et les services TI de l'institution**

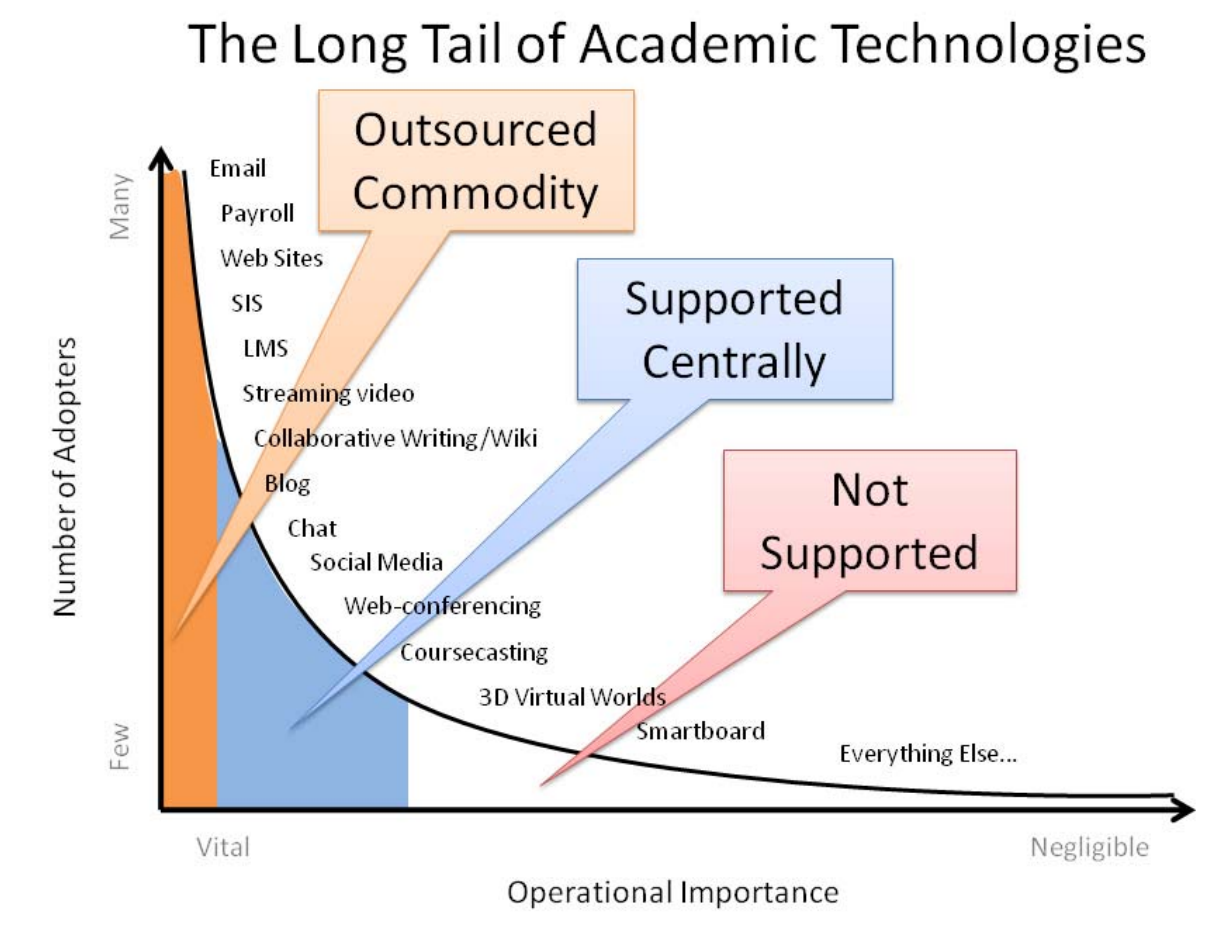

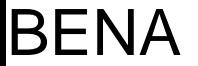

# **Complémentarité entre les outils du Web 2.0 et les services institutionnels**

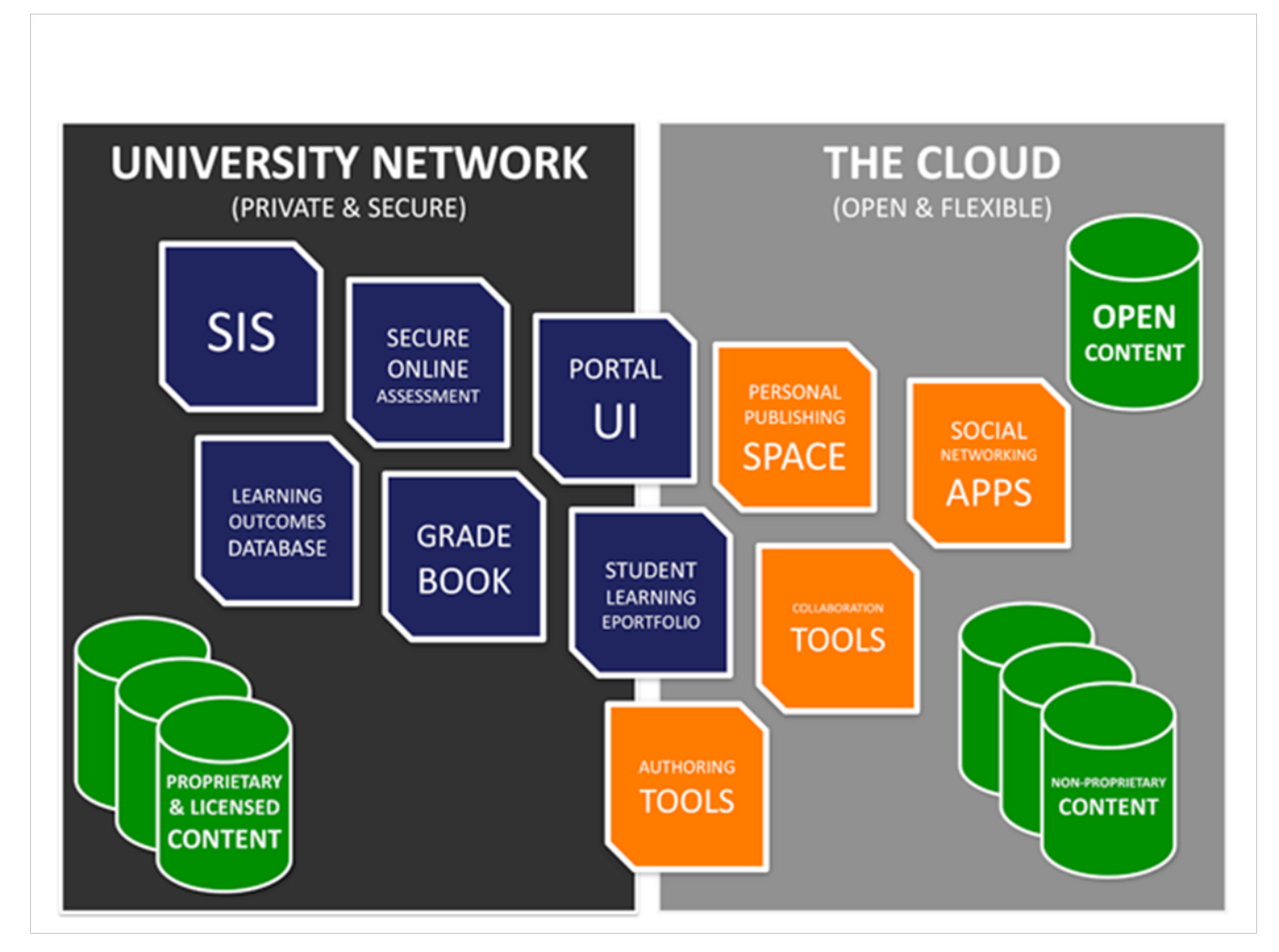

Mott, Johnathan, Envisioning the Post LMS Era, <http://www.educause.edu/EDUCAUSE+Quarterly/EDUCAUSEQuarterlyMagazineVolum/EnvisioningthePostLMSEraTheOpe/199389>

# **Éléments bloquants dans l'utilisation du Web 2.0**

- •Pas assez de temps
- •Dispersement technologique, trop de technologies à maîtriser
- • Propriété et contrôle sur l'usage des documents publiés
	- Cession des droits de diffusion et/ou de rediffusion
- •• Invasion des espaces personnels/professionnels/chercheurs par les étudiants
- •Pas de revue par les pairs
- •Fragmentation
- •Pas d'adoption large
- • La continuité du service
	- Qu'arrive‐t‐il si le fournisseur fait faillite ou ferme son service?
- •La gestion du contrôle d'accès et des groupes classe

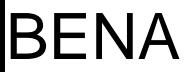

# **Éléments qui doivent restés privés et/ou dans l'institution**

- Les évaluations et les notes
- Les devoirs évalués
- Les rétroactions des enseignants
- •Les examens
- •Le matériel protégé par le droit d'auteur
- •Les conversations courriel
- $\bullet$ Les expériences privées

Inspiré de Mathieu Plourde, dans <http://www.slideshare.net/mathplourde/7222010smpractices0710>

# **Éléments additionnels à considérer**

- • **Obtenir et gérer une ou plusieurs identités**
	- Enseignant, professionnelle, chercheur, famille et loisir, publicitaire
- • **La capacité de sauvegarde, extraction, migration de vos données**
	- Afin de se protéger en cas de fermeture du site ou de changement dans la politique d'accès (ex: Ning)
	- Liste des possibilités de migration des données, en entrée et sortie, <http://www.dataliberation.org/>
- • **La capacité de contrôler l'accès**
	- **Public**
		- visible de tous, commentaires et interactions libres ou approuvés
	- **Semi‐privée**
		- utilisation par une clef d'accès distribuée par courriel ou dans un chat
	- **Privée**:
		- les utilisateurs du groupe sont identifiés un à un
		- par une liste existante provenant de la gestion académique

# **Pour utiliser un ou des outils du Web 2.0**

- •• Identifiez la situation d'apprentissage
- Identifier l'outil externe approprié, selon la topologie des usages et des outils
- • Indiquez la démarche et les outils externes dans votre site de cours institutionnel et votre plan de cours

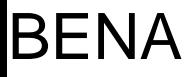

# **Topologie des usages et des outils du Web 2.0**

- •● Création et co-création
- $\bullet$ Partage et collaboration
- •Communication instantanée
- $\bullet$ Découverte et agrégation de contenu
- $\bullet$ Discussions et canaux en arrière‐plan

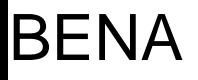

# **Création et co‐création**

- • Blog
	- Google Blogger
	- Wordpress
- $\bullet$  Wiki
	- PBWorks
- $\bullet$  Documents partagés
	- Google Docs: Document, chiffrier, présentation, dessin, formulaire, quiz, base de donnée simple
- Site Web partagé
	- Google Site
	- Peut émuler un Wiki

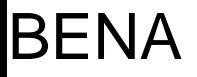

# **Création spécialisée et co‐création**

- Cartes conceptuelles
	- Cmaps
	- Mind42
	- MindMaster

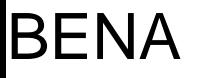

# **Partage et collaboration**

- $\bullet$  Partage de fichiers
	- Dropbox
	- Google Doc
- Multimédia
	- Google Youtube
	- Vimeo, long vidéo, groupe restreint, collaboration
- $\bullet$ • Photos
	- Google Picasa
	- Flickr
- Présentation
	- Google Presentation
	- Slideshare

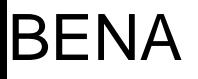

# **Partage et collaboration**

- Communautés virtuelles
	- –Google group
	- Facebook
		- Le flot est continu sur la ligne de temps
		- On <sup>s</sup>'y noie!
	- Linkedln
		- Résautage professionnel
	- – Ning
		- Service pour créer des communautés spécialisées
		- Maintenant payant

# **Communication instantanée**

- • Skype
	- Clavardage, vidéo, téléphone, interurbain à faible coût, appel conférence à 5, partage d'écran
- • Google Chat
	- Clavardage, vidéo, téléphone, interurbain gratuit en Amérique du nord
- $\bullet$  Etherpad.org
	- Prise de notes partagées
		- Titanpad.com

### **Communication synchrone pour les groupes: la conférence Web**

- • Des versions d'entrée des produits commerciaux sont maintenant disponibles
	- Adobe Connect (3 participants gratuits)
	- Elluminate Learn Central (3 participants gratuits)
- En attendant la plate‐forme institutionnelle!

# **Découverte et agrégation de contenu**

- Création de signets sociaux
	- Delicious, simple
	- Diigo
	- Zotero, références bibliographiques et partage
- $\bullet$  Lecture de fils RSS
	- Google Reader
	- Netvibes
- Partage et diffusion de calendrier
	- Google Agenda

# **Discussions, canaux et votation en arrière plan**

- • Liste de discussions
	- Google Group
		- Groupe de courrier électronique
		- Groupe de contrôle d'accès et de partage des documents
- • Micro‐blog
	- Twitter, ouvert
	- Yammer, semi‐privé (adresse courriel Umontreal) et privé, sur invitation
		- Yammer a déjà ses canaux Umontreal
		- Voir [www.yammer.com/umontreal.ca/](http://www.yammer.com/umontreal.ca/)

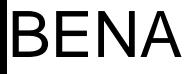

### **Questions?**

### **Références**

- • Signets sur Delicious
	- – $-$  Le Web2.0 pour l'enseignement
		- $\bullet$  [http://www.delicious.com/robertgerinlajoie/web2.0](http://www.delicious.com/robertgerinlajoie/web2.0-enseignement)‐ [enseignement](http://www.delicious.com/robertgerinlajoie/web2.0-enseignement)
	- – Utilisation de l'environnement Google pour l'enseignement
		- [http://www.delicious.com/robertgerinlajoie/google\\_classroom](http://www.delicious.com/robertgerinlajoie/google_classroom)